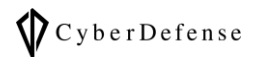

# オフラインマップ導入ガイド

**Ver. 1.0**

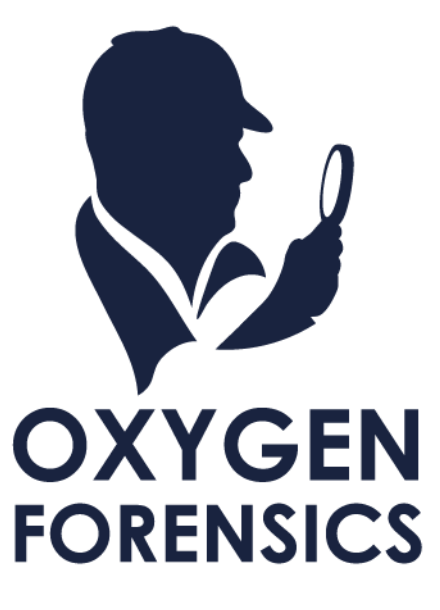

Copyright © 2022 Cyber Defense Institute, Inc. All Rights Reserved

# 目次

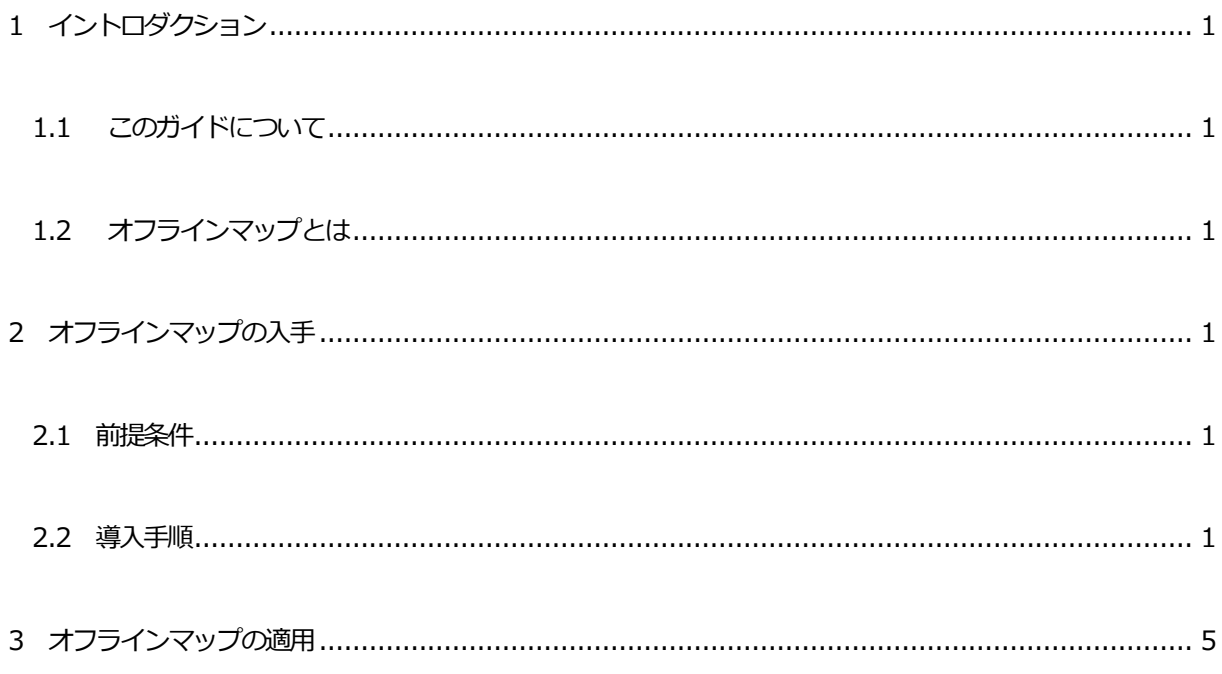

# <span id="page-2-0"></span>**1 イントロダクション**

## <span id="page-2-1"></span>**1.1 このガイドについて**

オフラインマップの入手および適用の方法と、それに伴う注意や補足を記載しています。

## <span id="page-2-2"></span>**1.2 オフラインマップとは**

初期設定のOxygen Forensic® Maps では、地図データを取得するためにインターネットに接続する必要が

あります。 ただし、オフラインマップをあらかじめダウンロードしておくことで、インターネットに接続出

来ない環境下でもOxygen Forensic® Maps をご利用いただけるようになります。

## <span id="page-2-3"></span>**2 オフラインマップの入手**

#### <span id="page-2-4"></span>**2.1 前提条件**

インターネット接続出来る環境であること

#### <span id="page-2-5"></span>**2.2 導入手順**

1. 「Oxygen Forensic® Maps」を起動します。

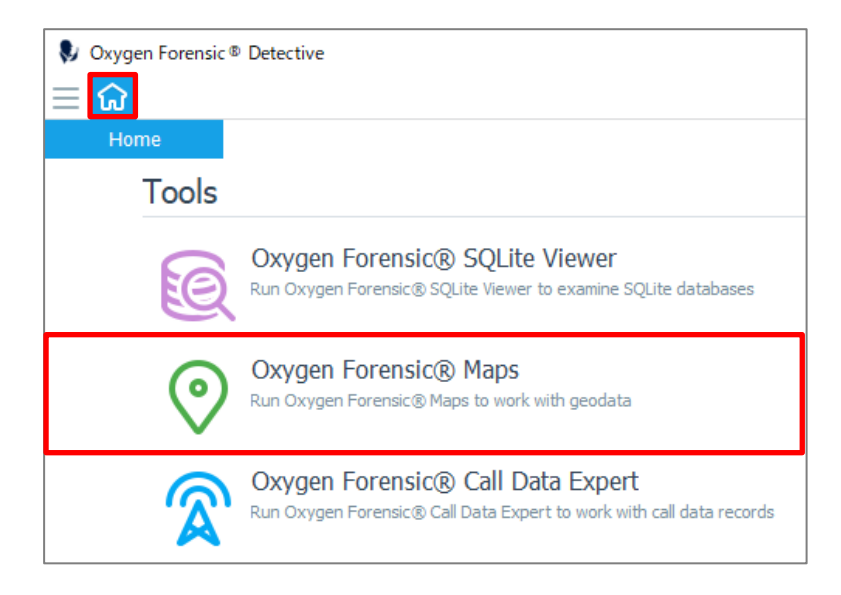

2. マップを起動すると、以下のポップアップが表示されるので「Download maps」をクリックします。

「Offline Maps Installer」が表示されるので、オフラインで使用したいMap の地域を選択します。

この時「Download path:」を確認するようにしてください。

デフォルトのDownload path は、「C:\ProgramData\Oxygen Forensic\MapData」です。

※例として、こちらの画像では「World」を選択しています。World を選択すると全地域をカバーするので個別 の地域を DL する必要はありません。しかしその分容量も大きくなっているので DL に時間がかかります。全地 域をカバーする必要がない場合は、限られた地域だけ(例えばAsia だけ)を選んでDL するようにしてください。

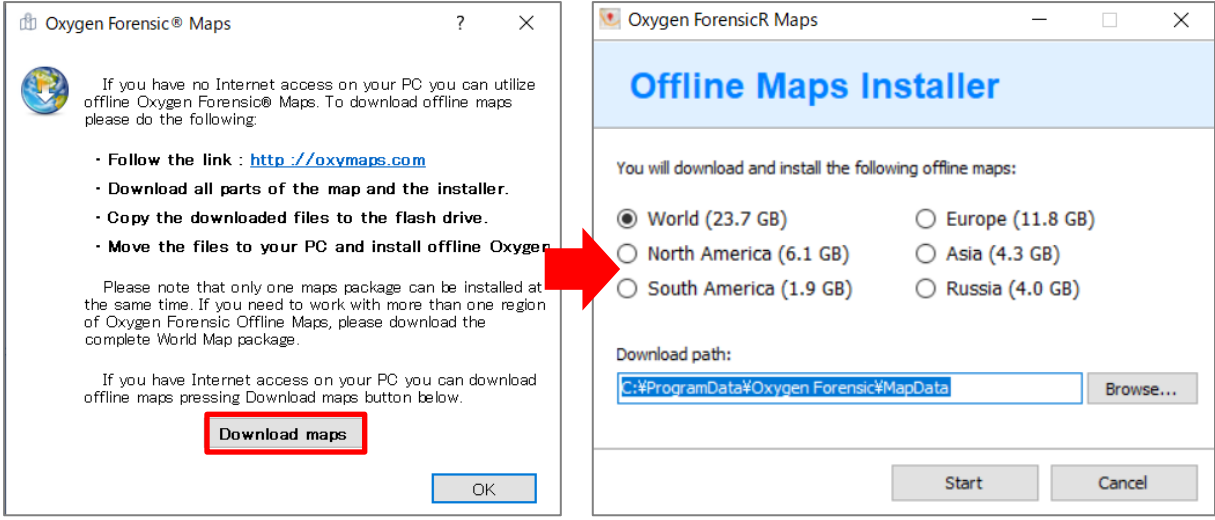

Download が完了すると、Download path 配下にインストーラ(.exe)があることが確認できます。

※インストーラは、インストールが完了すると自動的に削除されます。Oxygen がインストールされた他のPC でも同様にオフラインマップを使用したい場合は、この時点でインストーラおよびbin ファイルを退避しておく と再度DL する時間を省略できます。

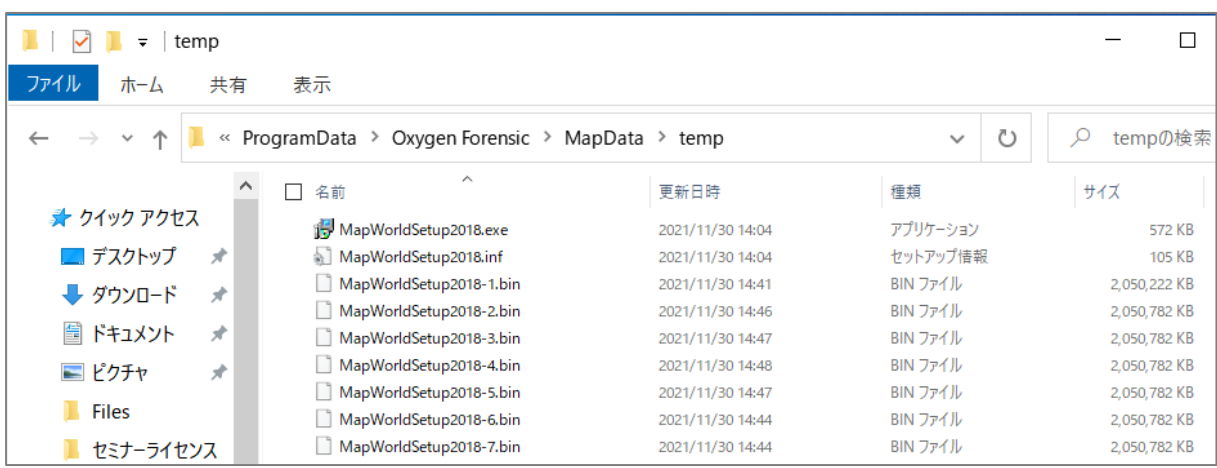

Copyright © 2022 Cyber Defense Institute, Inc. All Rights Reserved

他にも 起動したMaps の上部にあるメニュー「Options」の「Maps Provider」を選択し、「Download offline maps」をクリックする方法もあります。

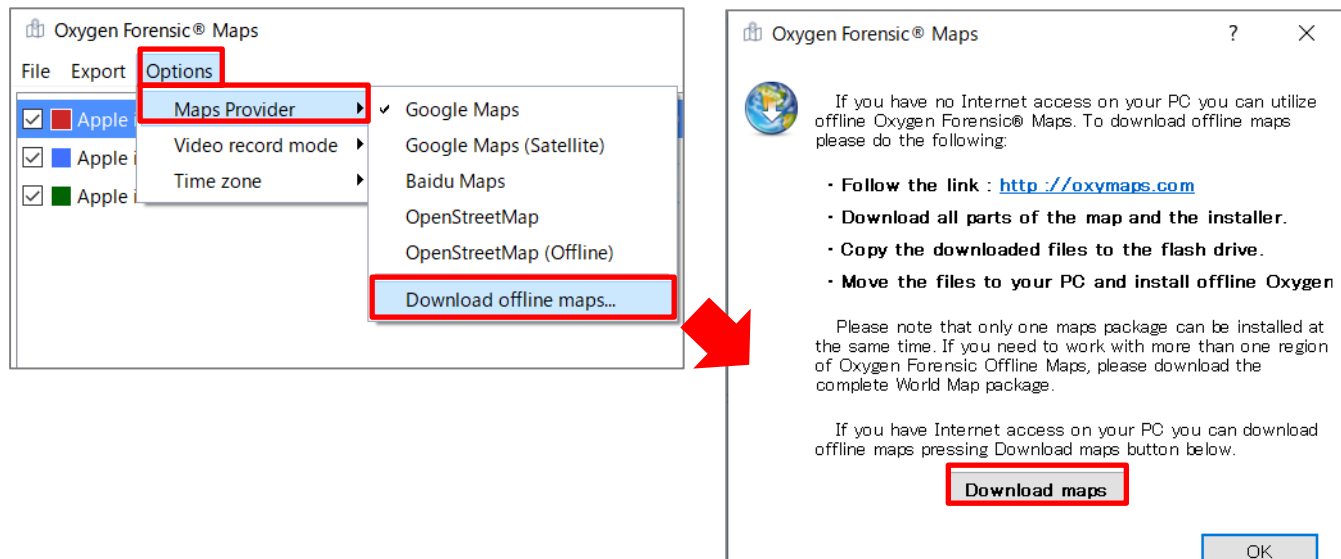

3. インストーラ(.exe)をダブルクリックすると、インストーラが起動します。

インストール先を確認し「Next」をクリックします。

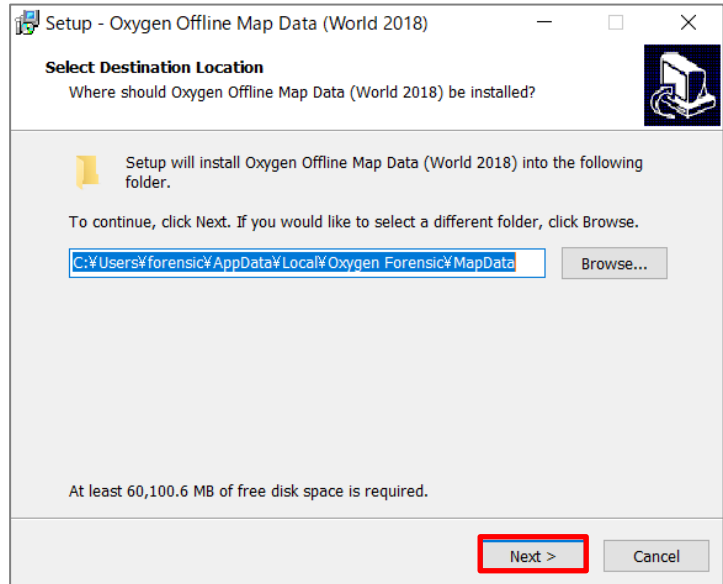

インストール状況を表す進捗バーが表示されるので、インストールが完了するまでしばらくお待ちください。

Copyright © 2022 Cyber Defense Institute, Inc. All Rights Reserved

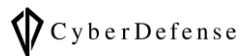

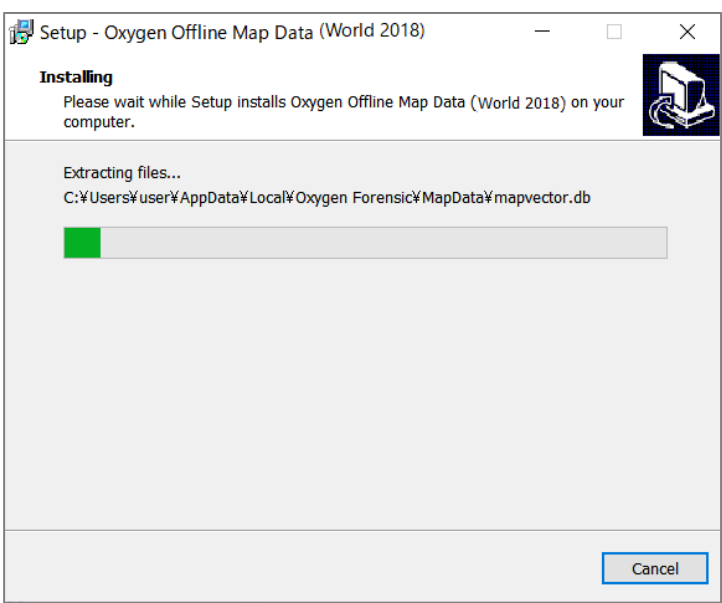

インストールが完了すると、セットアップが完了したという内容のメッセージが表示されます。「Finish」ボタ

ンをクリックします。

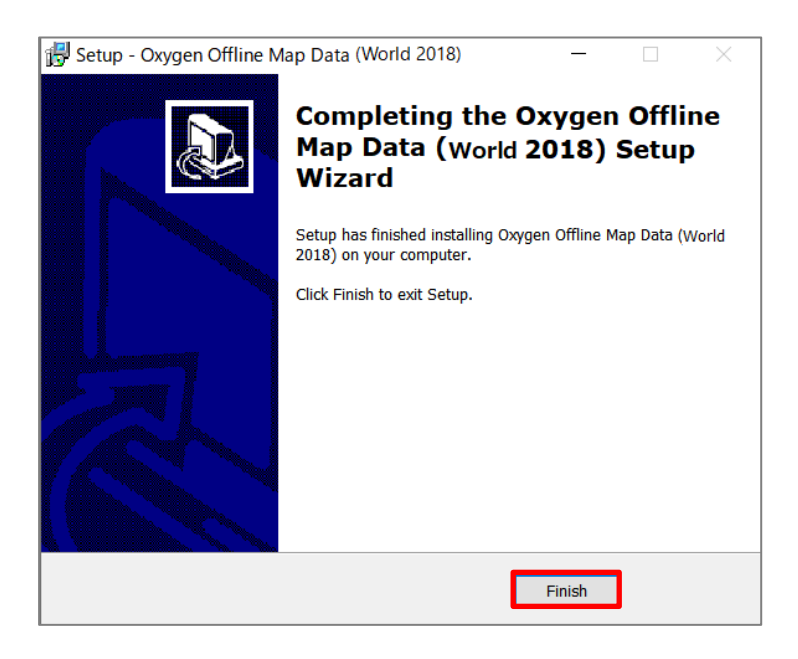

# <span id="page-6-0"></span>**3 オフラインマップの適用**

インストールが完了しオフラインでマップを利用するには、offline 用の「Maps Provider」を設定する必要があ

ります。起動した Maps の上部にあるメニュー 「Options」の「Maps Provider」から 「OpenStreetMap(Offline)」

を選択します。

## **☛「OpenStreetMap(Offline)」のメニューが見当たらない場合:**

こちらは、オフラインマップをダウンロード/インストールしている場合に、表示されるメニューです。一度もオ フラインマップをダウンロード/インストールしたことがない場合は、こちらのメニュー自体が表示されません。

※オフラインで使用可能な「Maps Provider」は「OpenStreetMap(Offline)」だけが用意されています。Maps の表示は、マップスプロバイダ(Maps Provider)に依存します - マップの表記や詳細具合等

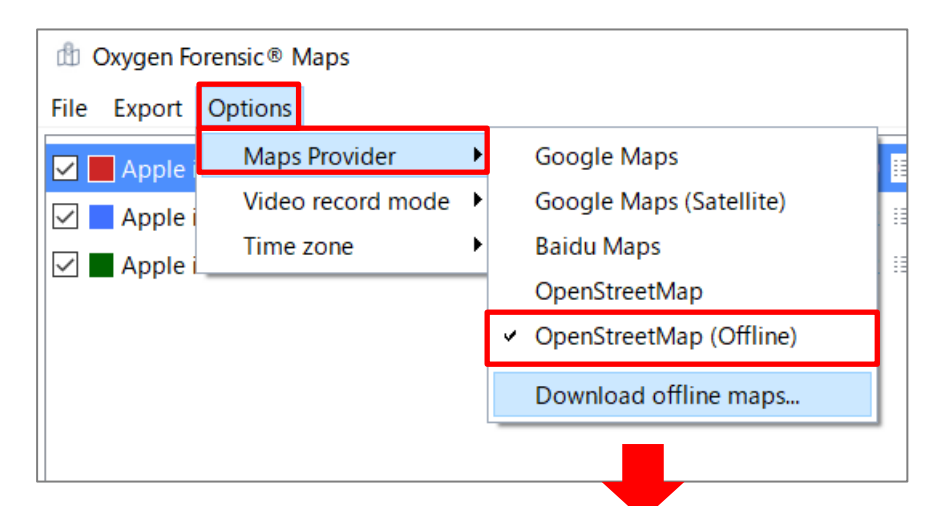

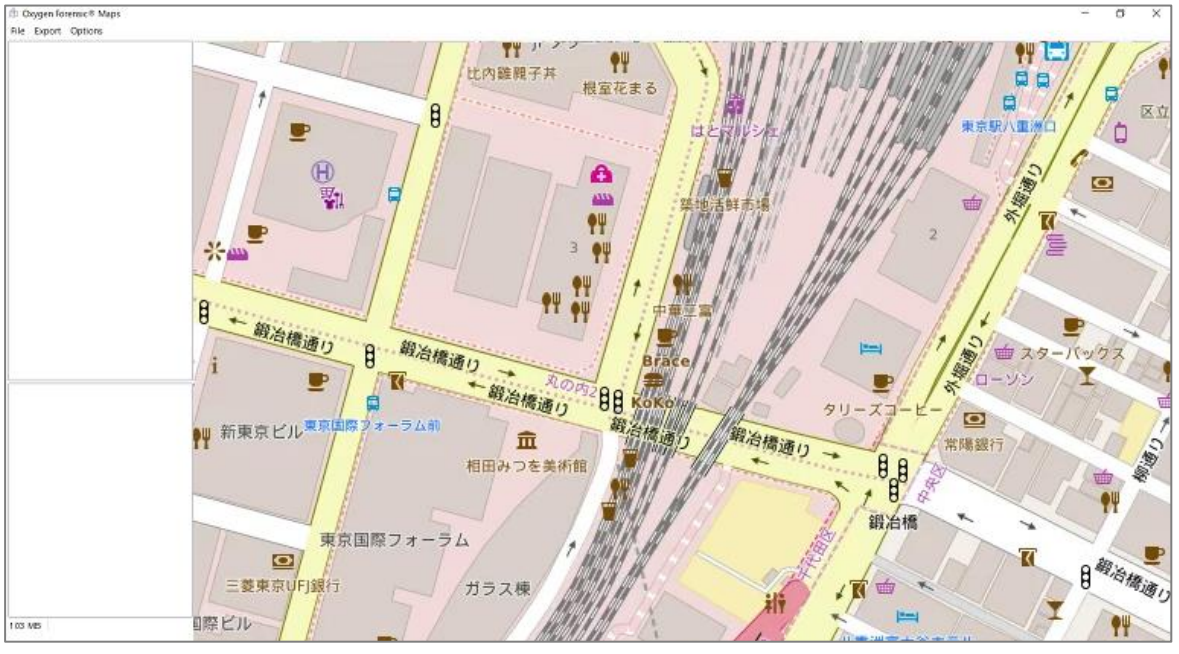

5

Copyright © 2022 Cyber Defense Institute, Inc. All Rights Reserved

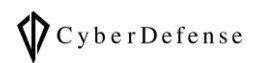

# **改訂履歴**

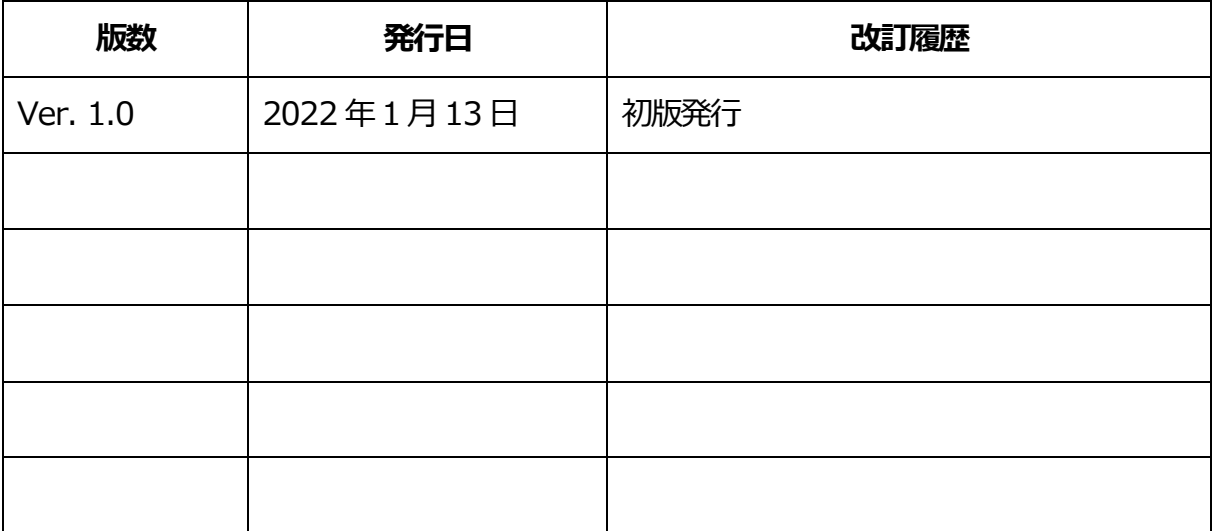